# Automated Processing

Documentation under development...

The **Automated Processing** section of the RediGate configuration is a collection of processes designed primarily to collect data from various sources (RTDB, text files) and format them into a "report" which may be published via MQTT, HTTP, and/or stored to the gateway for later retrieval.

Specifically, this feature allows the automation of data collection from various types of flow computers, such as Omni, Spirit, AutoPilot Pro, Control Microsystems, TotalFlow, or others. The Automated Processing section also includes miscellaneous features such as device time synch, PLC heartbeat, and other forms of script-driven logic, without requiring ISaGRAF or POD programming.

The Automated Processing configuration consists of the following elements:

- One or more **Process** objects, specifying a particular form of logic and data to act on (flow meter type, or other processing logic) (under Clients Automated\_Processing Processes).
- One or more **Report** definitions, specifying the form of the output data to be generated (from RTDB or text file) and a process to publish the data
- (under Clients Automated\_Processing Reports). Optional **Process Script**, allowing user-defined custom logic to assist in the report generation or publishing.
- (under Clients Automated\_Processing Proc-Scripts).  $\bullet$  In most cases, the data will come from a Master Channel polling process, such as a Modbus Field Unit. Specific flow computers may require certain configuration objects under the Master Channel in order to function properly with the Automated Processing feature. See the [RediGate Configuration Manual](http://idg-docs.elecsyscorp.com/display/IDG/RediGate+Configuration+Manual) for details on other configuration properties.

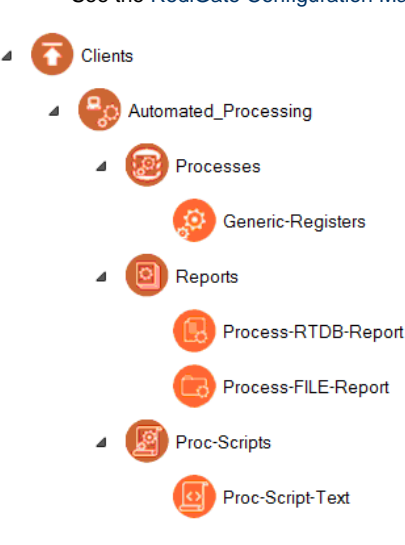

(The Automated Processing feature became available in the RediGate beginning in 2019.)

## **Table of Contents - Automated Processing**

- [Automated Processing Placeholder](#page-0-0)
- [Processes](#page-1-0)
	- [Generic Registers Process](#page-1-1)
- [Reports Placeholder](#page-4-0)
	- [Examples of Report Output Formats](#page-5-0)
	- [Process-RTDB-Report](#page-6-0)
		- [Report Name Variables](#page-11-0)
		- [Example of a ProcessScript](#page-11-1)
- <span id="page-0-0"></span>• [Proc-Scripts Placeholder](#page-12-0)
	- [Proc-Script-Text](#page-12-1)

# **Automated Processing Placeholder**

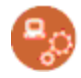

The Automated Processing placeholder is the parent of all the other Process, Report, and Proc-Script definitions,

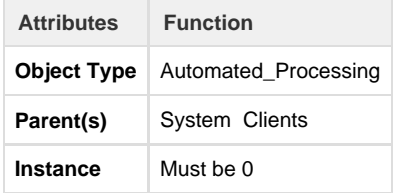

## <span id="page-1-0"></span>**Processes**

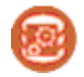

The Processes object is the parent of all individual Process objects and contains a few general properties of the Automated Processing function.

There are many different types of child Process objects. Many contain device-specific functionality, such as methods for reading and writing Modbus registers to obtain an hourly or batch ticket from an Omni or AutoPilot Pro flow meter. Other Process types include more generic functionality for handing any sort of data based on customer-defined trigger conditions, such as the Generic Registers or Proc-User-Logic objects.

Each Process object includes a Data Process Table with 18 columns and one or more rows. Each row in each Data Process Table represents a specific set of "process" logic and in most cases results in a Report being generated. Although the details vary among the different process types, all of them are configured to reference a certain Master Channel number and Field Unit address.

For processes using an RTDB report type, a certain "trigger" condition may be used to indicate when to obtain data from the RTDB registers in that Field Unit and stored into the output report. For processes using a File report type, the data is obtained from a text file in the file system and either stored into RTDB registers or into the output report. In either case, the output report may be published by some means such as MQTT or stored locally. The output process may be just to call a script, which can perform other logic instead. Then, the next Process is examined for its "trigger" condition, and so on.

<span id="page-1-1"></span>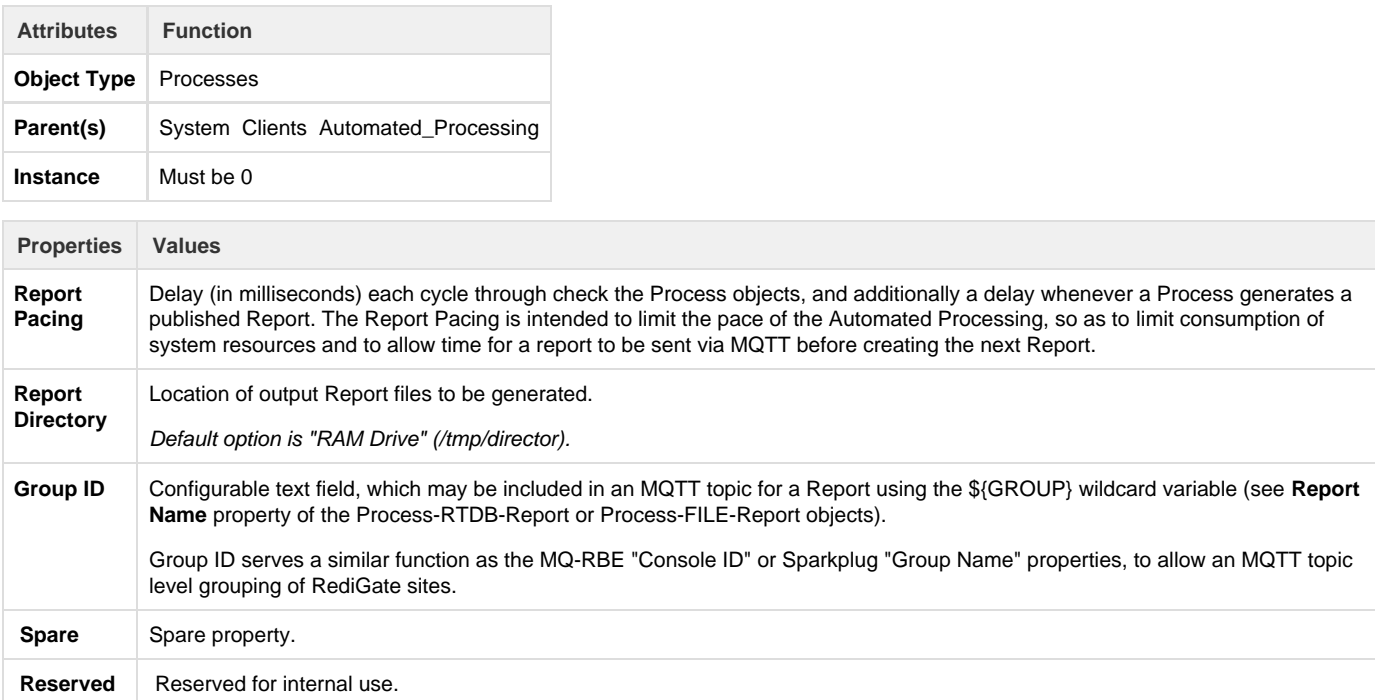

## **Generic Registers Process**

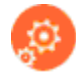

The Generic Registers process object can be used to extract any sort of data registers out of the RTDB, or data fields from a text file, and assemble them into a Report. It does not include any custom logic for handling specific flow computer models (Omni, AutoPilot, etc.). Device polling and/or Modbus SOS Table register manipulation would need to be done outside this Automation object, such as with PODs, etc.

Every row in the Process table links to a Report definition and creates a unique Report output based on a configurable trigger condition.

Note that for all Process objects, the Reports section and at least one Report definition must be defined before the **Data Process Table** can be configured.

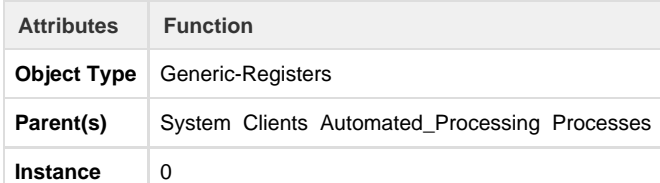

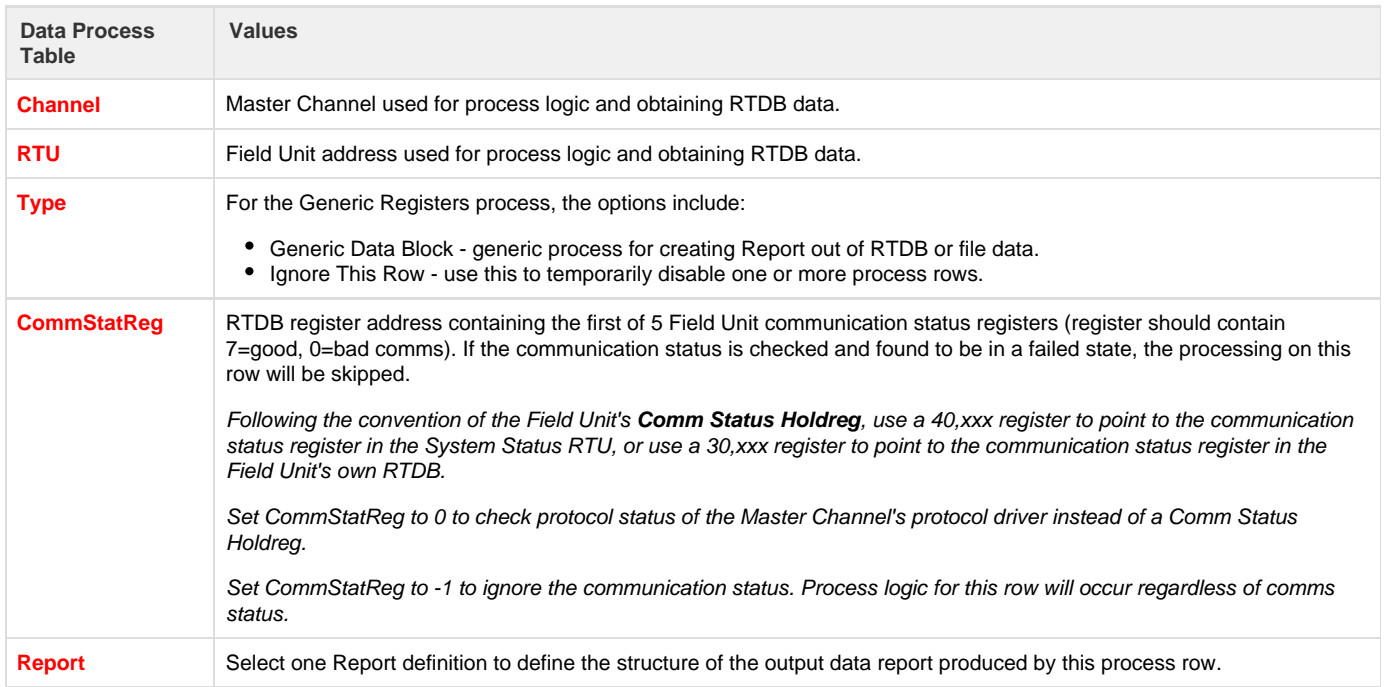

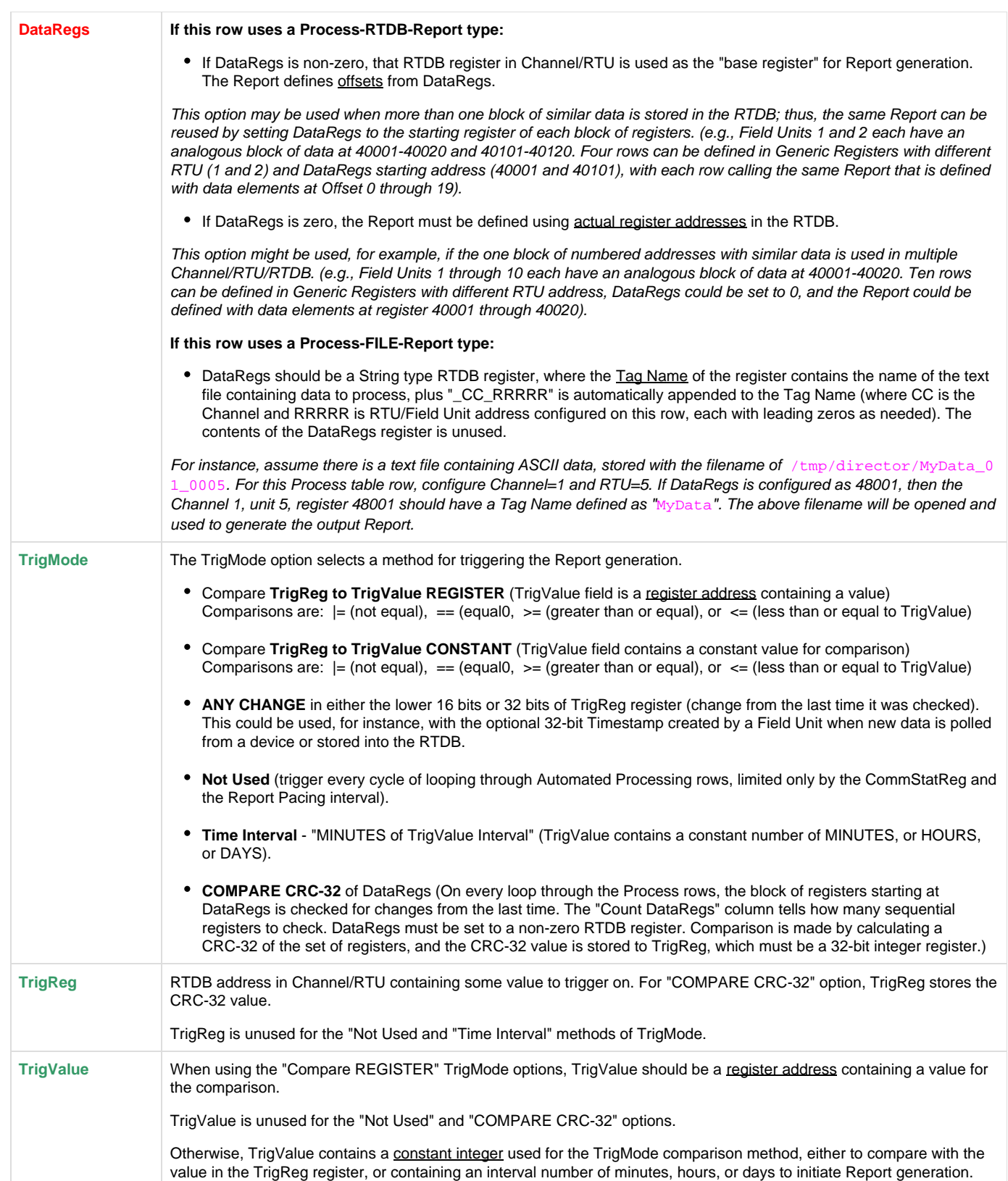

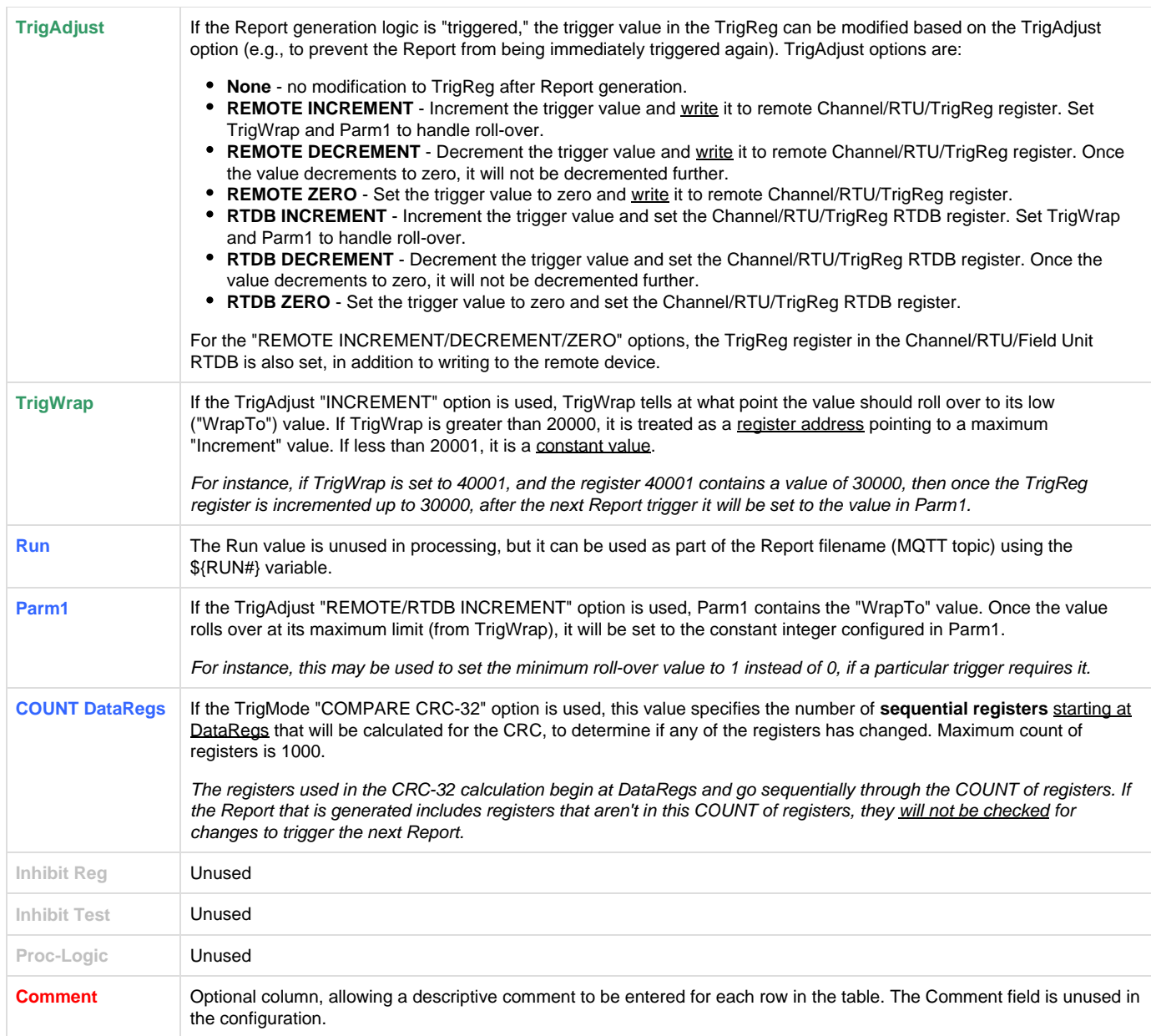

# <span id="page-4-0"></span>**Reports Placeholder**

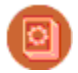

The Reports placeholder is the parent object of all individual Report objects. At least one child Report object must be defined before setting the properties for a Process, because the Data Process Table references the Reports in a dynamic drop-down list.

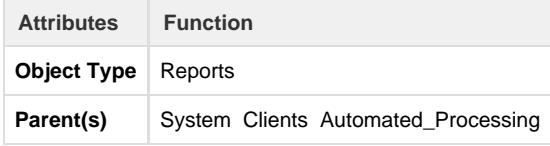

## <span id="page-5-0"></span>**Examples of Report Output Formats**

Below are samples of the kinds of Report contents that can be created with the Automated Processes **Report** feature, using different Output Mode selections.

#### **Binary**

If the Report is defined with three rows, representing three values, such as registers 40001 (UINT16 value=1001=0x03E9, No swapping), 41001 (UINT32 value=100,000=0x000186A0, with Word Swap), and 42001 (REAL32 value=3.1415=0x40490E56, with Byte and Word Swap), a 10-byte file will be created with the numeric values indicated. "No Swapping" indicates using the bytes in little-endian order. The contents of the file (shown here in ASCII equivalents) would be:

E9 03 01 00 A0 86 40 49 0E 56

XML (as Attributes Only) - Value is given as a "Value=" attribute.

```
<?xml version="1.0" encoding="UTF-8"?>
<REPORT Name="ReportName">
    <field Name="40001", Value="9999", Units="degF" />
     <array Name="1stArray">
        <field Name="40002", Value="9999", Units="degC" />
         <1stObject>
             <field Name="MyFloat", Value="3.1415", Units="psi" />
             <field Name="MyString", Value="This is a String32 register", Units="none" />
        </1stObject>
     </array>
     <field Name="Calc-CRC-32", Value="0x0", Units="none" />
</REPORT>
```
XML (Values and Attributes) - Value is include between start and end <field> tags.

```
<?xml version="1.0" encoding="UTF-8"?>
<REPORT Name="ReportName">
    <field Name="40001", Units="degF" >9999</field>
     <array Name="1stArray">
         <field Name="40002", Units="degC" >9999</field>
         <1stObject>
             <field Name="MyFloat", Units="psi" >3.1415</field>
             <field Name="MyString", Units="none" >This is a String32 register</field>
         </1stObject> 
     </array>
     <field Name="Calc-CRC-32", Units="none" >0x0</field>
</REPORT>
```
**JSON** 

```
{
     "40001": 9999,
     "1stArray":
    \lceil "40002":9999,
         "1stObject":
         {
              "MyFloat": 3.1415,
              "MyString": "This is a String32 register"
 }
     ]
     "Calc-CRC-32": 0x0
}
```
#### CSV (Two rows, multiple columns)

```
40001,40002,MyFloat,MyString,Calc-CRC-32
9999,9999,3.1415,This is a String32 register,0x0
```
#### TXT (Property=Value)

40001=9999 40002=9999 MyFloat=3.1415 MyString="This is a String32 register"

Calc-CRC-32=0x0

## <span id="page-6-0"></span>**Process-RTDB-Report**

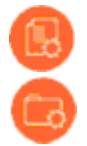

The Process-RTDB-Report object generally defines the structure of a packet of data to be reported using MQTT or some other process on a non-real-time basis. The Report may be defined as either a binary (byte) structure or text format (CSV, JSON, XML, etc.). The Automation "Process" objects contain one or more table rows which are responsible for triggering on certain conditions and calling the Report generation, using data from the Channel/RTU, and then publishing the report using a defined publisher process (in most cases). A Report may be called by more than one Process table row.

Each Report includes a Report Name, which doubles as the MQTT topic that will be used if the Report file is published using MQTT. The Report may also specify a Process Script to be run, rather than a publisher process. The Process Script can perform a variety of actions on the Report file or Linux system commands after the Report has been created.

It is possible to define an empty Report with no table rows, which will create a blank file. For instance, this might be used in cases where the Report is being called by an Automated Process for the sole purpose of running a Process Script.

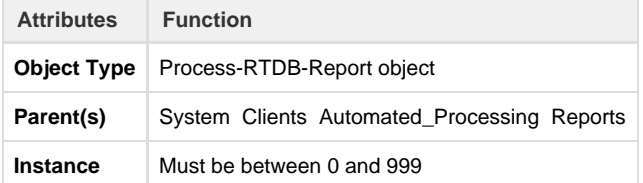

It is important to note that the Instance Number of a Report is used in the Data Process Table. If the Report object's Instance Number is changed after it has been used in a Process table, you must go back to the Process objects and ensure that the correct Report name is selected in the "Report" column of every row.

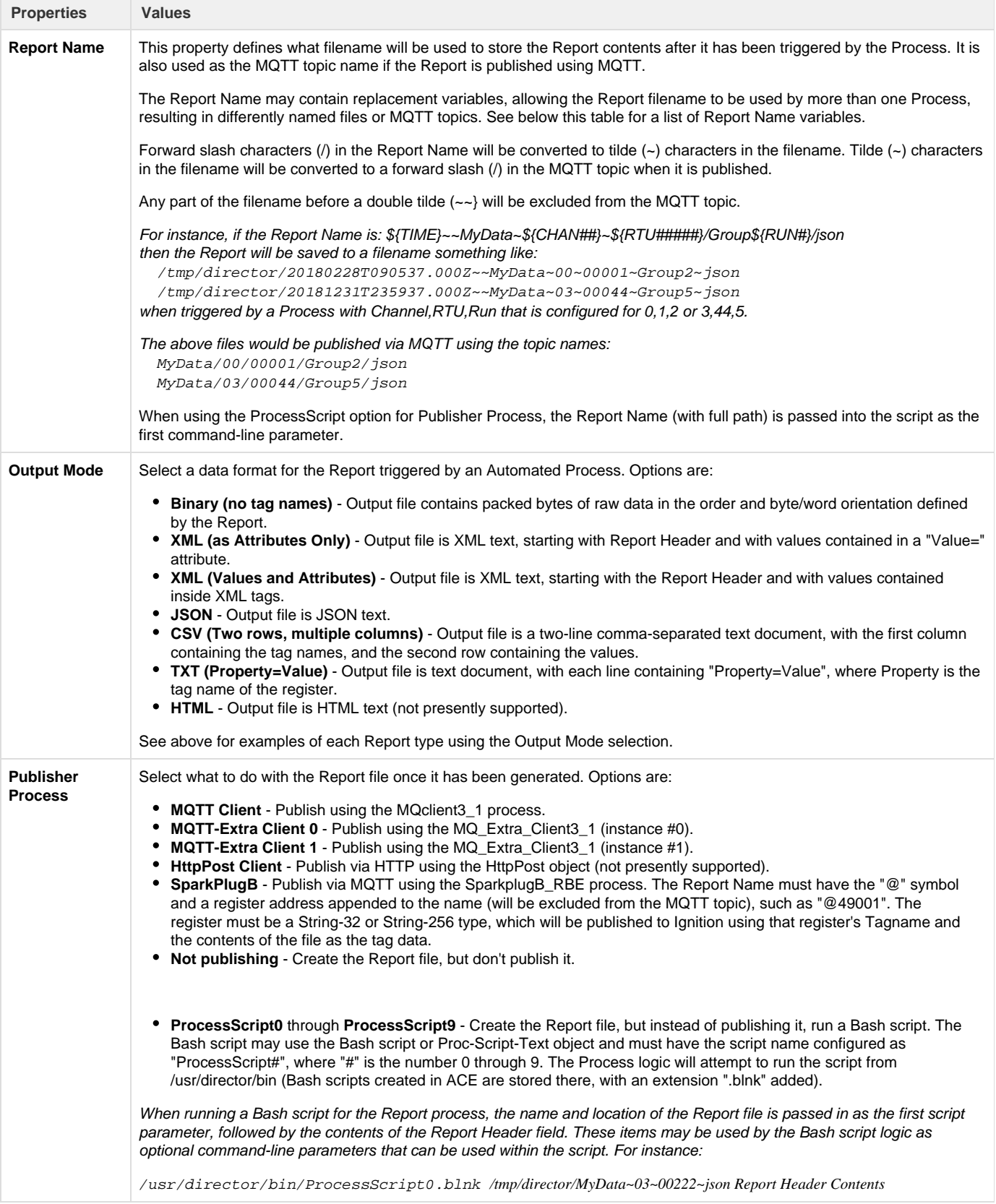

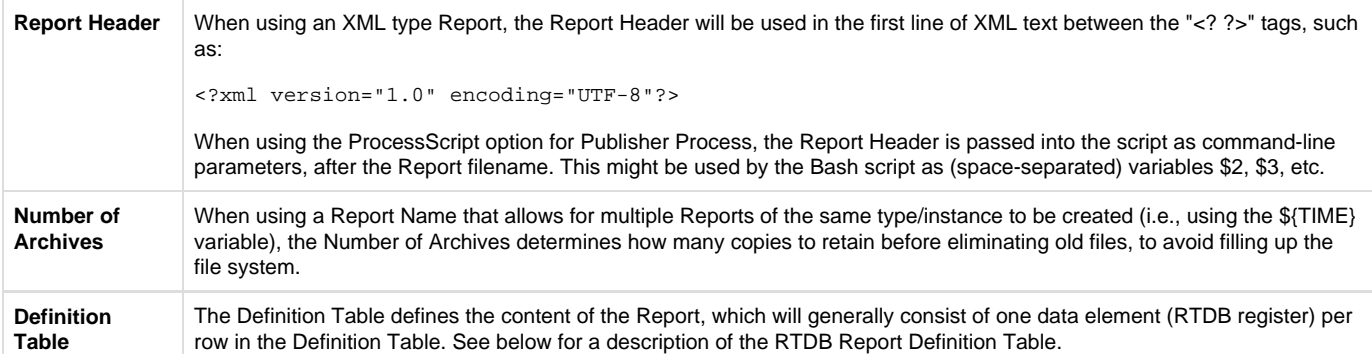

Note that every row in the Report Definition table represents <u>one data value</u> to be included in the generated Report. For text-based reports, each data item is identified with a Tagname, or register address if no Tagname is available. (In some cases, a table row represents a start or end of a sub-group or array, rather than a data value. JSON elements within an ARRAY include the value only, without a Tagname.)

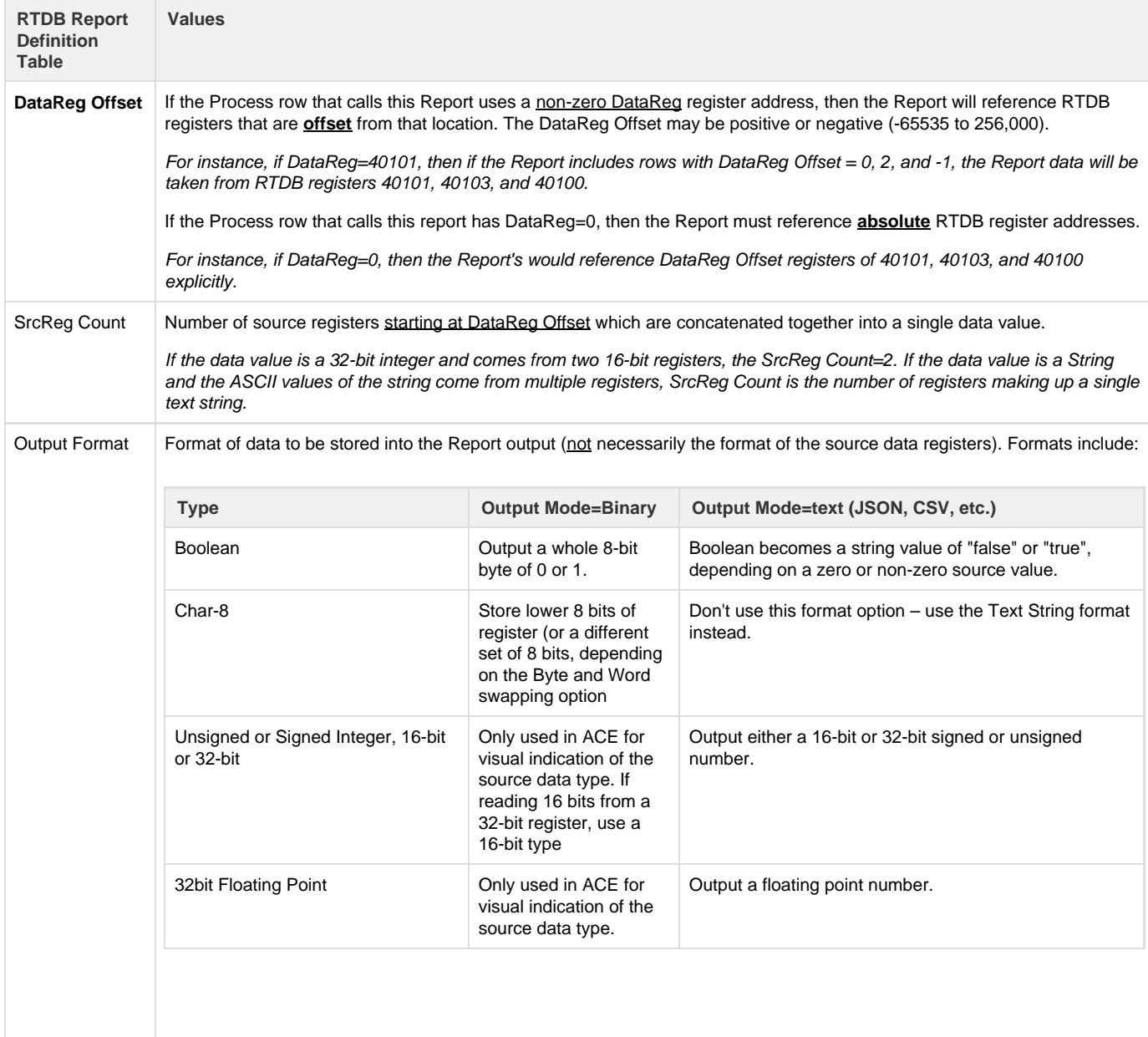

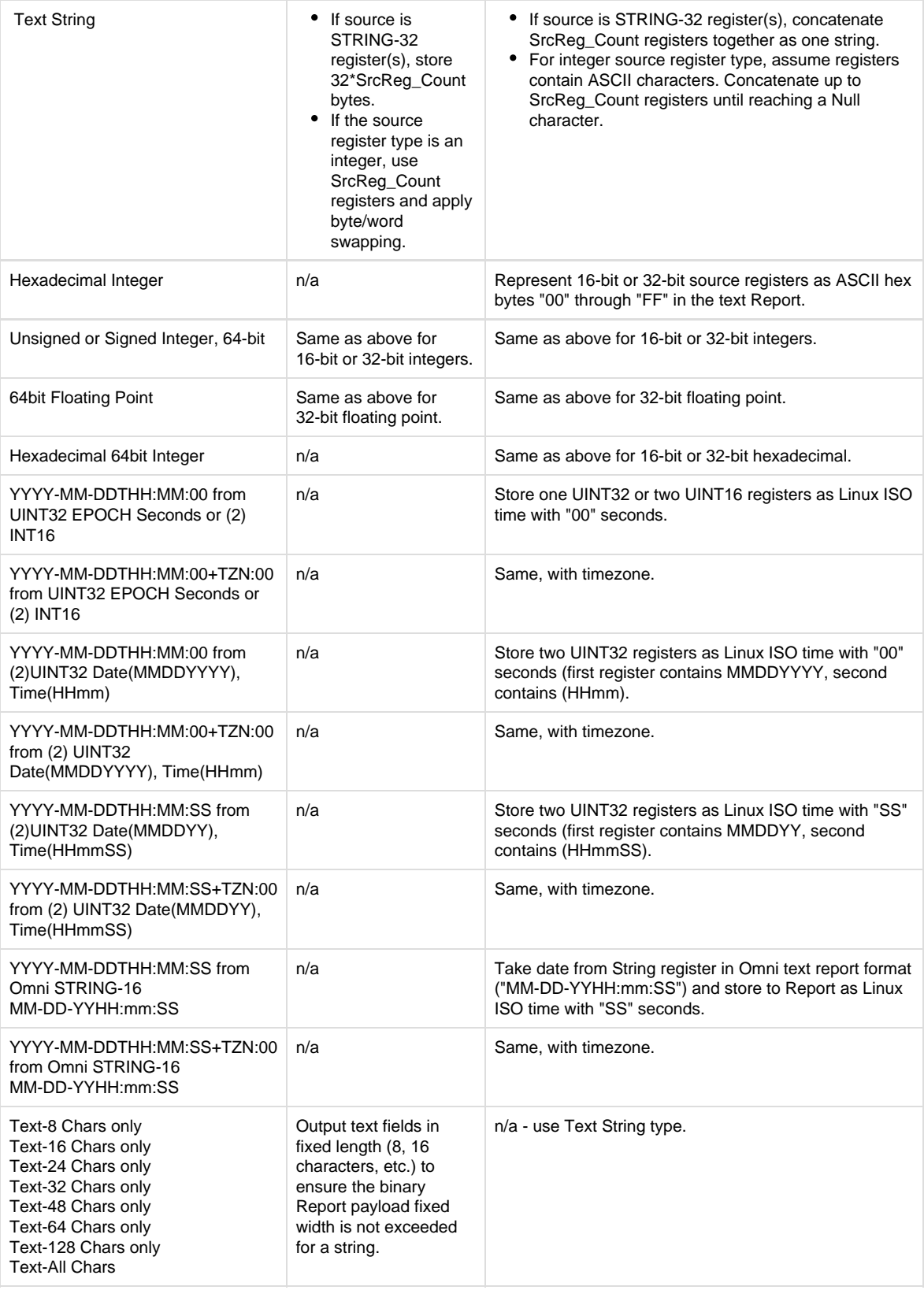

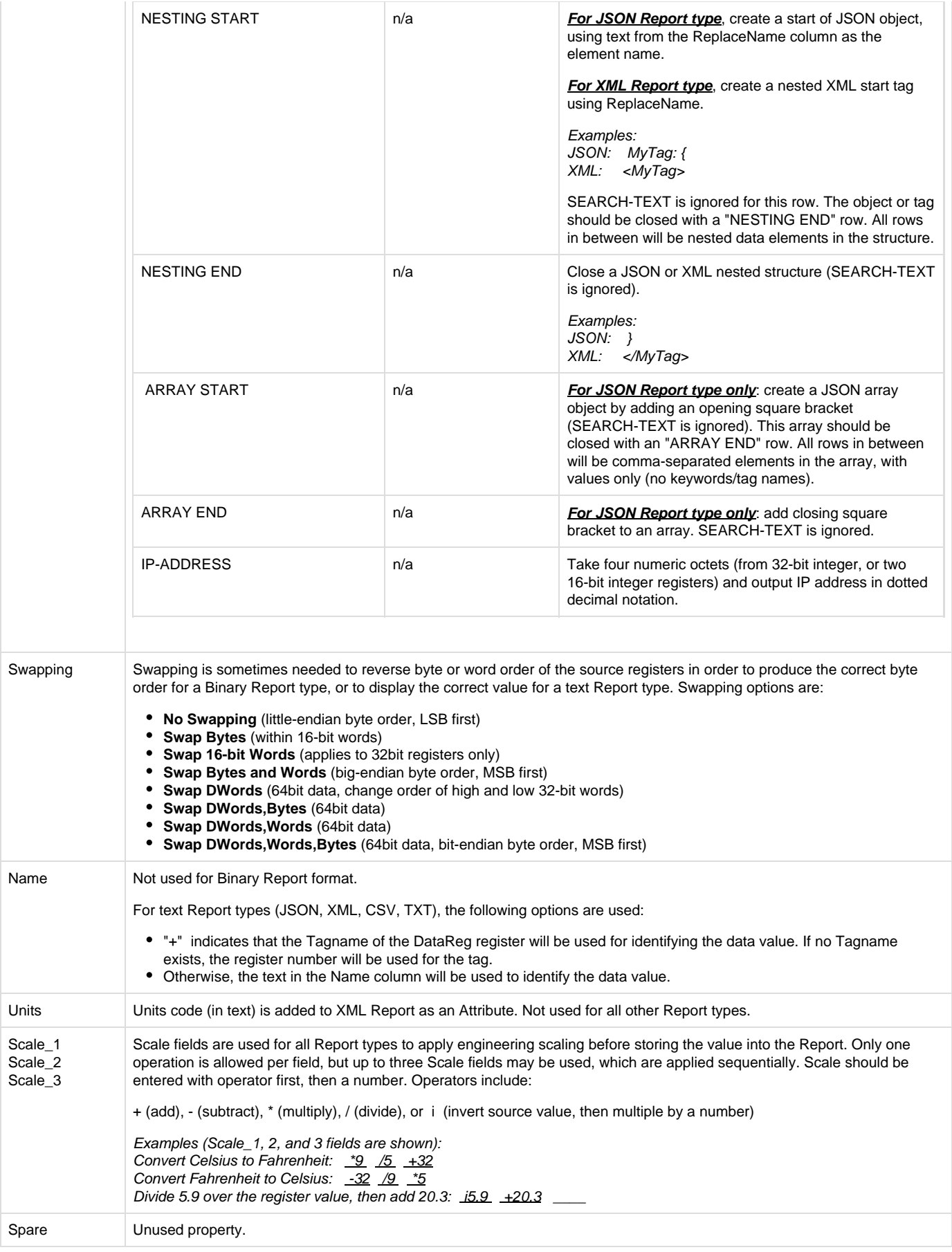

## <span id="page-11-0"></span>**Report Name Variables**

The Report Name may contain a combination of fixed text and replacement variables, which are listed below. When the Report is created, the associated value will be substituted in the filename in place of the \${ } variable. Any variables shown with one or more "#" symbols indicate that a number will be substituted for the variable, with a fixed number of digits, using leading zeros where necessary.

Be careful when naming the Report, to make sure that multiple reports created by the Process objects yield a unique filename/topic, if it matters to your application.

- \${GATE} Director/RediGate name configured in the System object.
- \${GATE#####} Director/RediGate number configured in the System object (with leading zeros, if more than one #).
- **•** \${RTU} Field Unit name from the Channel/RTU in the Process row calling this Report.
- \${RTU#####} Field Unit address from the Channel/RTU in the Process row (with leading zeros, if more than one #).
- \${CHAN} Channel name from Process row.
- \${CHAN#####} Channel number from the Process row (with leading zeros, if more than one #)
- \${ETH0} IP address of eth0 (3 digits per octet), e.g. 010.020.030.040 (presently, only \${ETH0} is supported, but other interfaces might be included in the future).
- \${SERIAL} RediGate serial number, e.g. 54310-0001.
- \${RUN##} Value from the "Run" column in the Process row calling this Report (with leading zeros, if more than one #).
- \${PARM1#} Value from the Parm1 column in the Process row (may be named differently in some Process types).
- \${PARM2#} Value from the Parm2 column in the Process row (may be named differently in some Process types).
- \${GROUP} Substitute the Group ID from the "Processes" object.
- \${TIME} Date/time of system, as "YYYYMMDDThhmmss.000Z" (e.g. 20181231T235937.000Z).

Note: \${TIME} has to be the first element in the topic.Typically, it should be followed by double tilde, such as "\${TIME}~~", so the time is excluded from MQTT publish topic.

### <span id="page-11-1"></span>**Example of a ProcessScript**

Below is one example of using a Process row to generate a Report file from RTDB, followed by calling a Bash script (ProcessScript#) instead of publishing the file directly. In this example, the following items are illustrated:

- 1. A Field Unit is configured with several registers pre-defined with Tagnames and values.
- 2. The Generic Registers automated process calls a Report with the "TXT (Property=Value)" text format.
- 3. The Report creates a text file, using register tag names and values for its data content.
- 4. After creating the Report, the ProcessScript0 is executed. In this example, the script uses the TXT Report as Bash script parameters,
- 5. The ProcessScript executes some Bash logic and stores certain information into a different FieldUnit's RTDB. which is unique to the TXT report type (Property=Value pairs are 'source'd by the script, which turns the properties into Bash variables).

#### Item 1

A Virtual RTU is defined under Internal Channel 15, Unit Address 3, having the following registers defined:

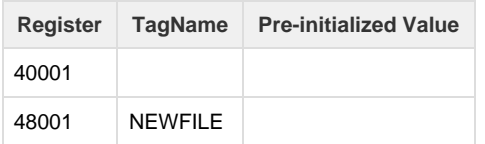

#### Item 2

A Generic Registers automated process is defined with Channel=15, RTU=3, TrigMode=MINUTES of TrigValue Interval, TrigValue=5. The Report is selected as "ScriptTest" (a Process-RTDB-Report type), defined below under Step 3.

#### [picture]

Every 5 minutes, on a fixed time interval, this process row will trigger the "ScriptTest" Report to be generated.

#### Item 3

The Process-RTDB-Report named "ScriptTest" (with Instance number 0, although it doesn't matter) is defined to take the registers listed above (Step 1) and create a text file with the Output Format "TXT (Property=Value)". The Report is defined as follows:

(name, report header, ProcessScript0, and table rows)

When the Report is created every 5 minutes, the data is stored into a text file /tmp/director/ScriptParms\_15\_00005. The contents of the file (unless the above registers are changed from their pre-initialized values) is:

(contents property=value)

Item 4

After creating the Report file, the ProcessScript0.blnk is executed, with the command:

/usr/director/bin/ProcessScript0.blnk (parms)

Item<sub>5</sub>

(script contents and output)

# <span id="page-12-0"></span>**Proc-Scripts Placeholder**

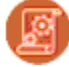

The Reports placeholder is the parent object of all individual Report objects.

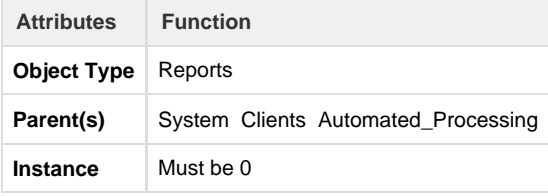

## <span id="page-12-1"></span>**Proc-Script-Text**

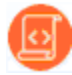

The Process-RTDB-Report object is

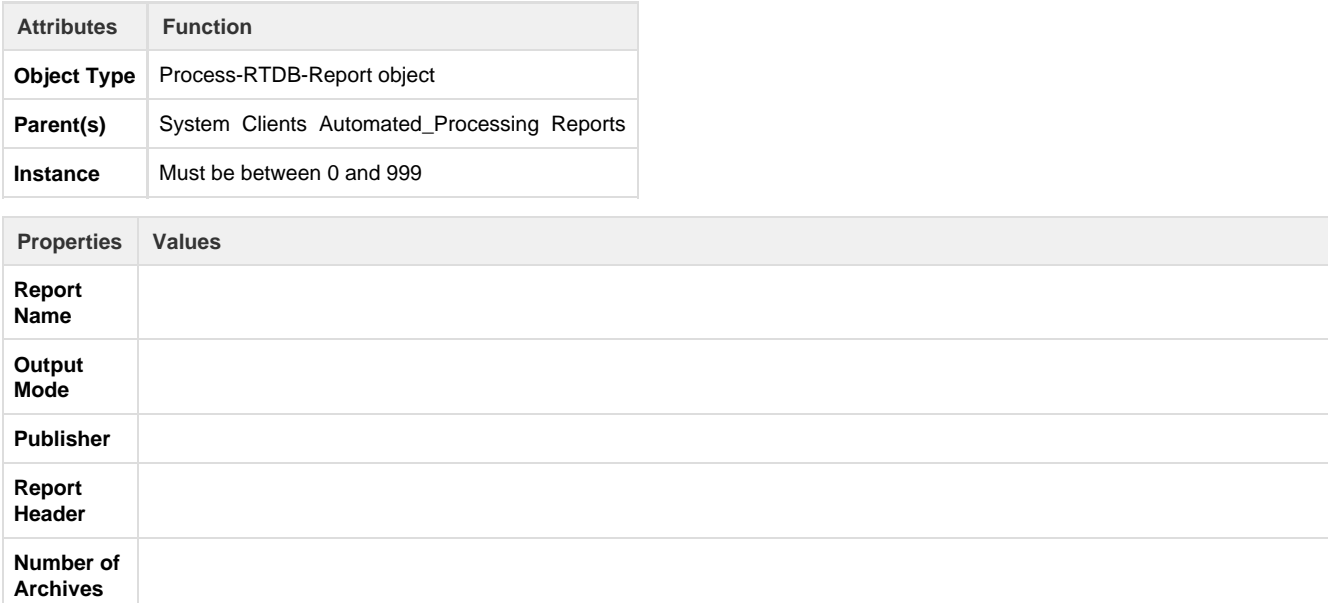